# **UM Moodle – VeriGuide: Teacher's Quick Start Guide (July 2014)**

### **Introduction**

The VeriGuide is a plagiarism prevention tool developed by The Chinese University of Hong Kong. It could help our teachers evaluating the originality of student's work. The provision of VeriGuide by the Library is to enable teaching staff having more choice for plagiarism detection in addition to the Turnitin.

This guide is prepared to help you getting started with VeriGuide in UMMoodle system. Please also note that once your set-up is ready for use, students could check their submission by themselves as well.

#### **Step 1 – Set up**

To begin, you should have to login your UMMoodle account and those necessary information and data like courses and students should already be set up well for use.

You first go to a particular course page in UMMoodle system. Click "Turn editing on" and then create an assignment by clicking "Add an activity or resource".

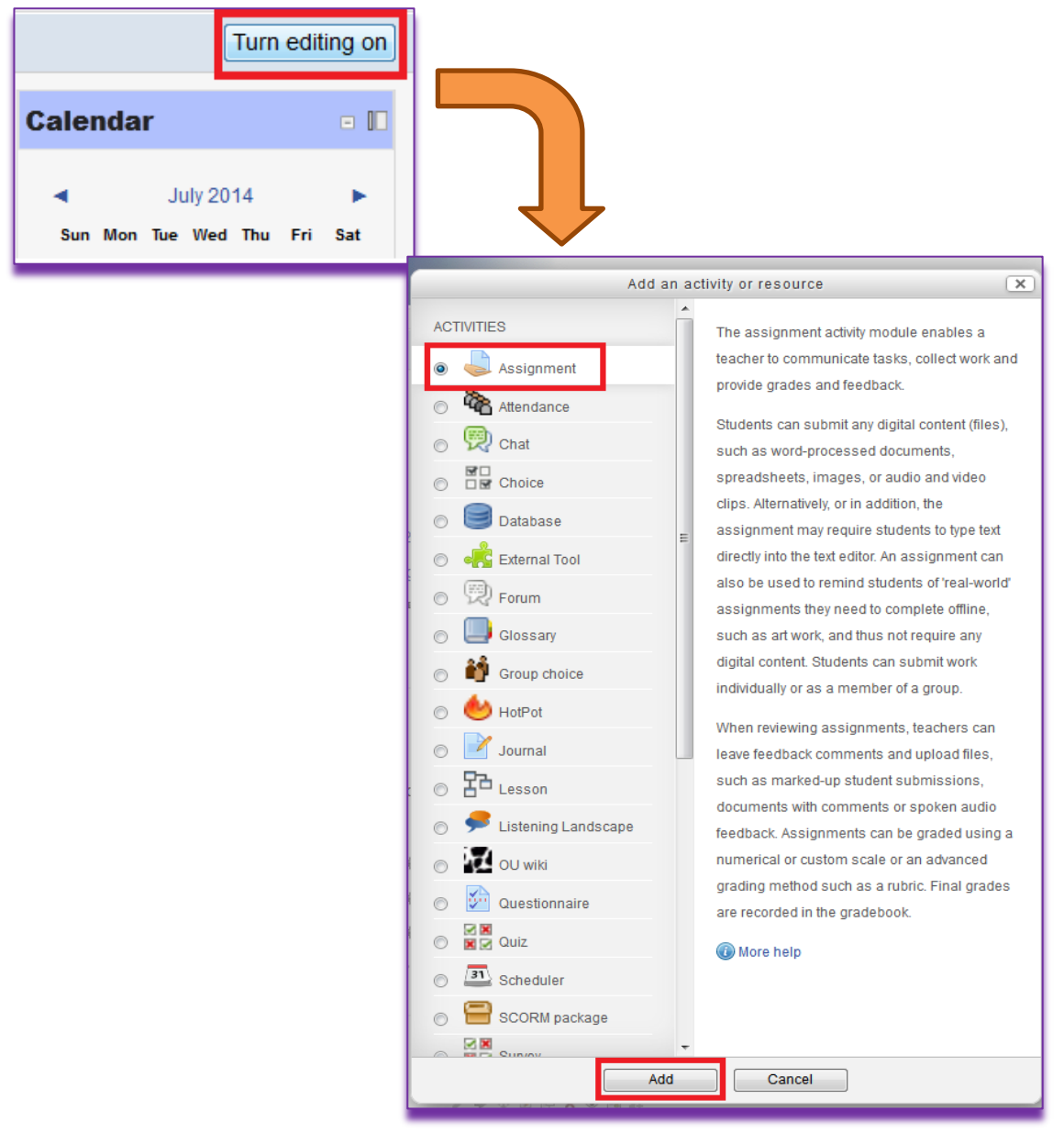

J Enable VeriGuide in a new assignment setting and you can also allow students to view reports too.

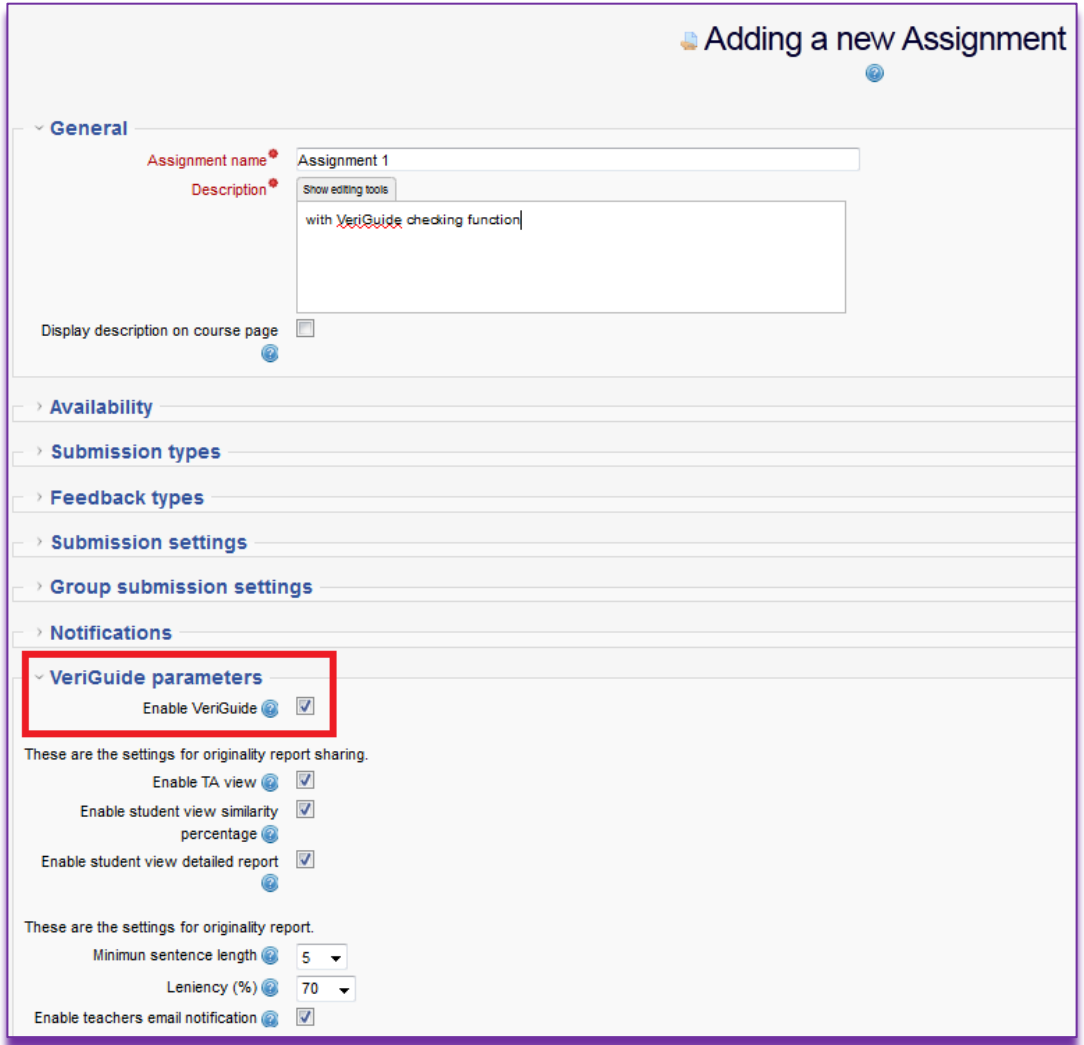

### **Step 2 – Viewing Originality Report**

There is a brief summary of originality report record in the landing page. Click the "View" for checking the one with the Submission Time that you wanted. When the "Status", which is located besides the file name for the student, is showing "Ready", the figure of "High Similarity" would be displayed for your reference.

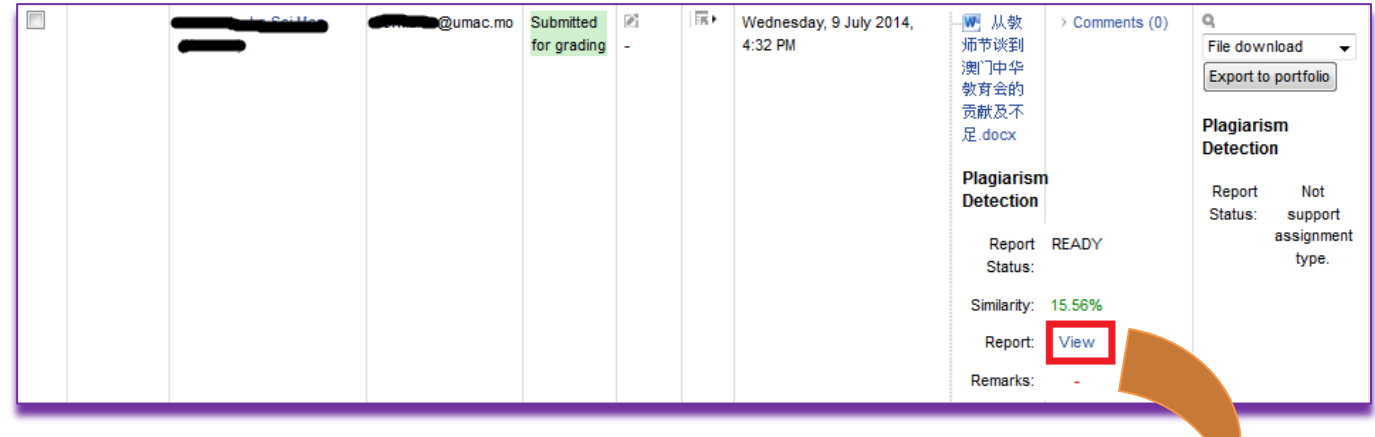

For the details of the report, just simply click the "View" and<br>kindly further login with your  $IIM$  PC  $IAM$  account kindly further login with you

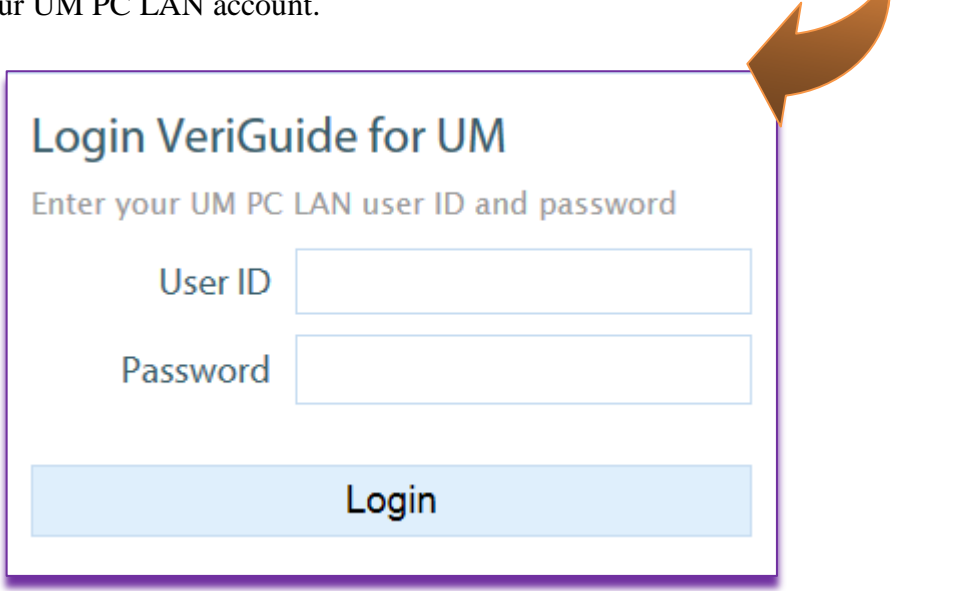

# **Step 3 – Check more details at VeriGuide**

After login successfully, the landing page displays the submission information, which looks like as follows:

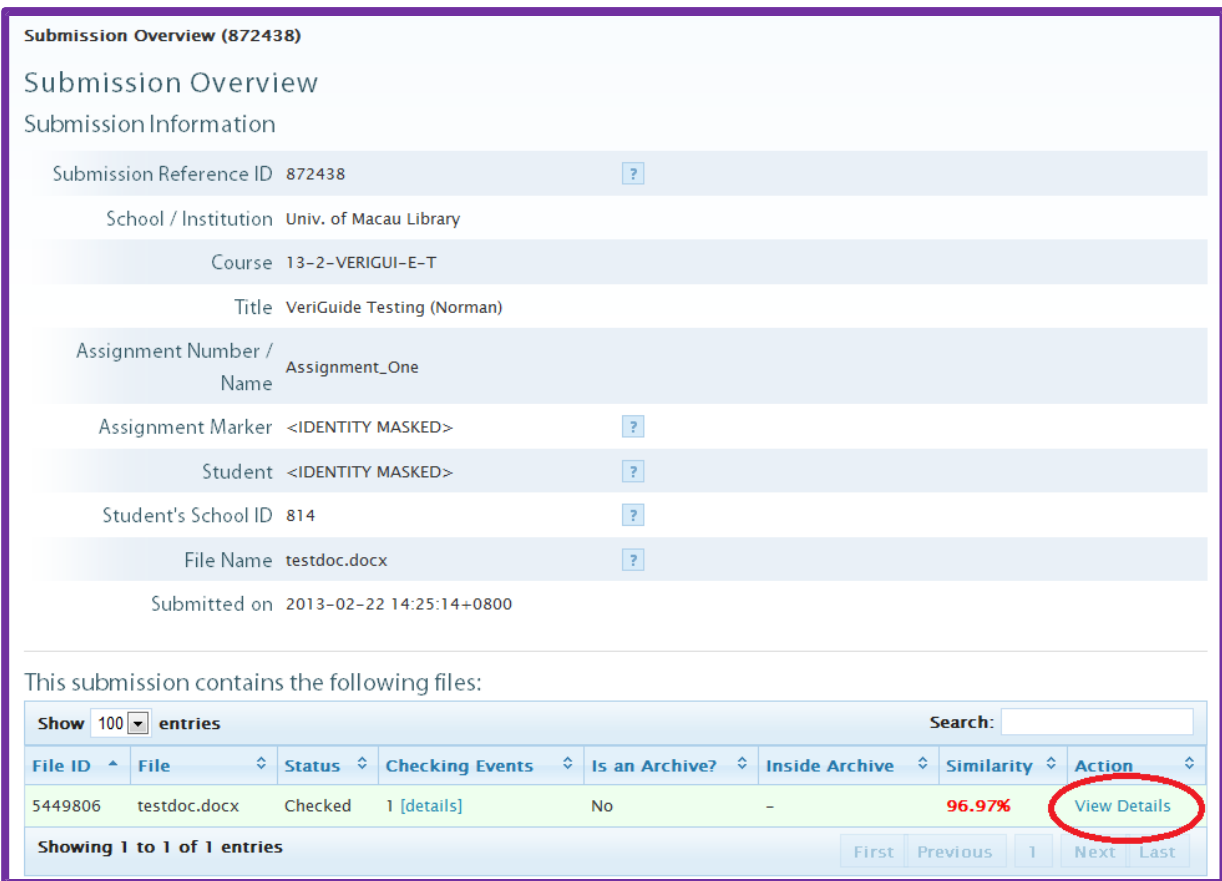

After clicking "View Details" of the individual file, the document details of the file that you selected is shown.

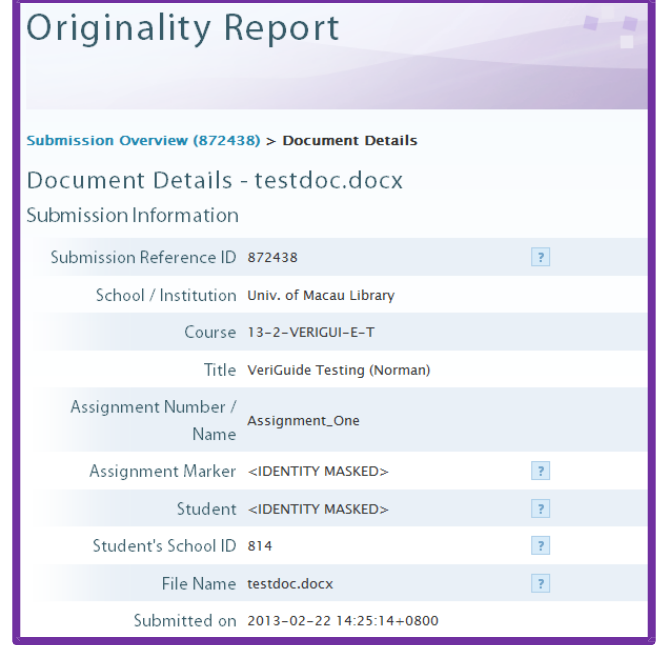

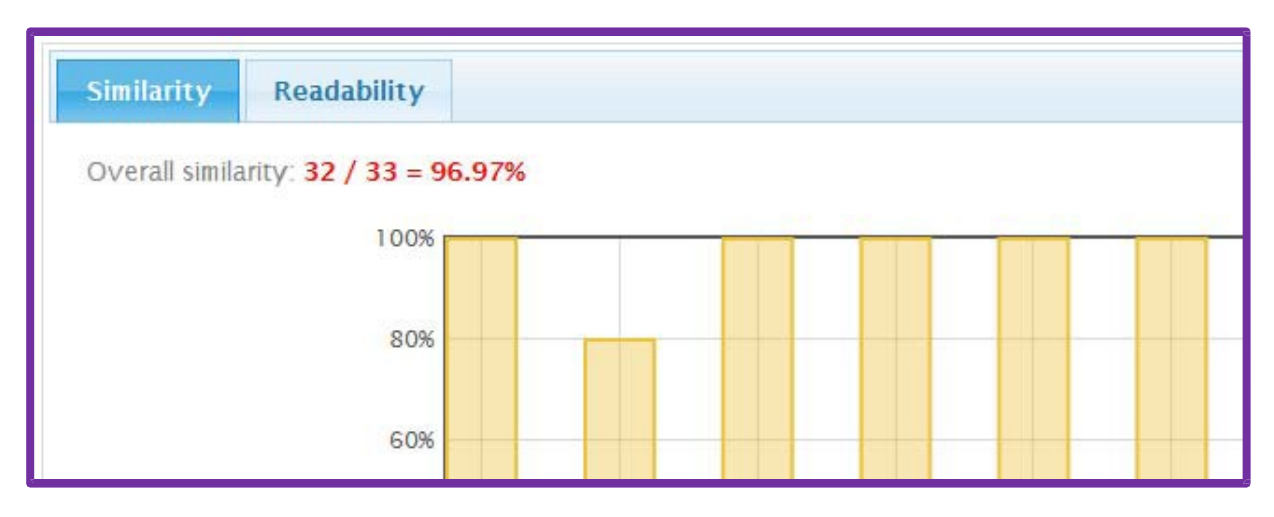

For either Readability or Similarity, you may switch the tab to find its figures and bar chart.

Besides, you can view the list of sources and you may compare the submission with the sources side-by-side by clicking "Side by side".

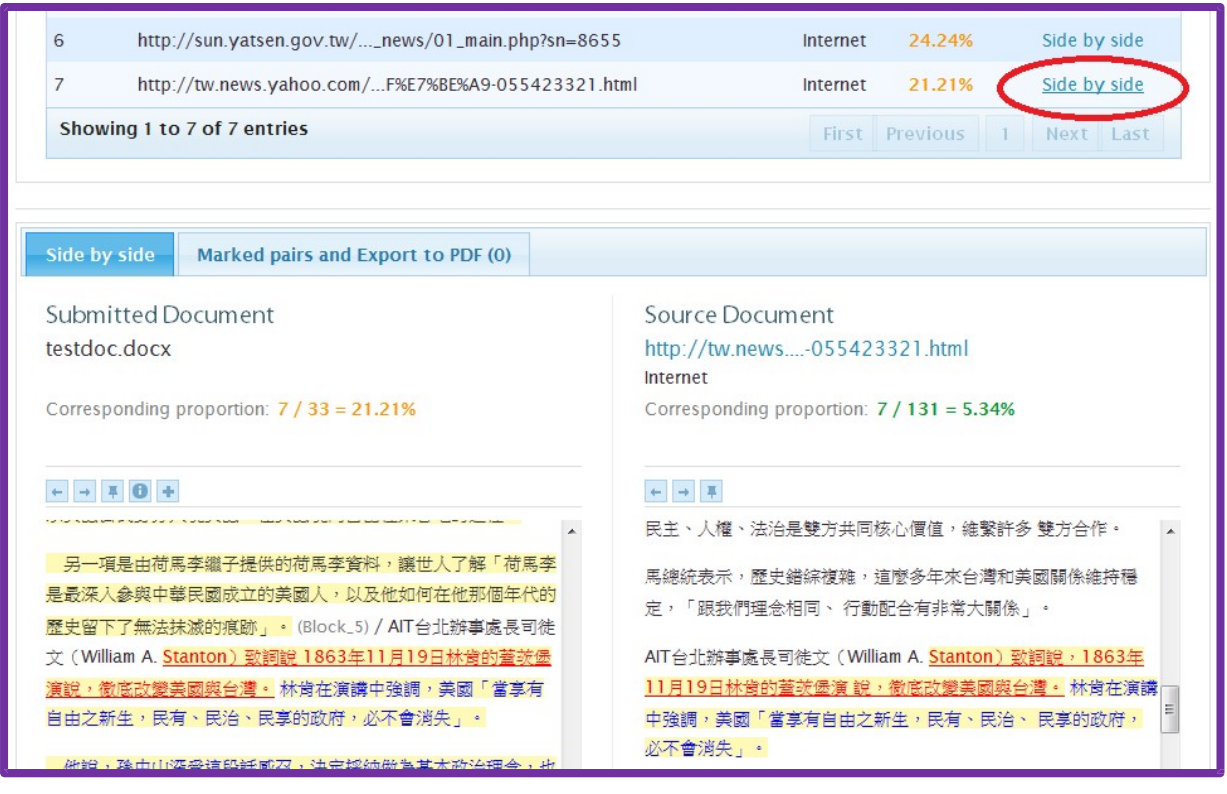

**This Quick Start Guide is not intended as comprehensive, but just as an initial phase in guiding the operation about UMMoodle -- VeriGuide. Your feedbacks are surely helpful to us in the further improvement and development. Should you have any comments or suggestions about this Guide, please feel f[ree to send an e-mail to lib\\_ref@umac.mo.](mailto:lib_ref@umac.mo)**